# CAP

# The CyberSpace Architecture Project

1994,95 by Andreas Leue

## Example

A SIMPLE CASE STUDY

#### Example: Working with a COA Object

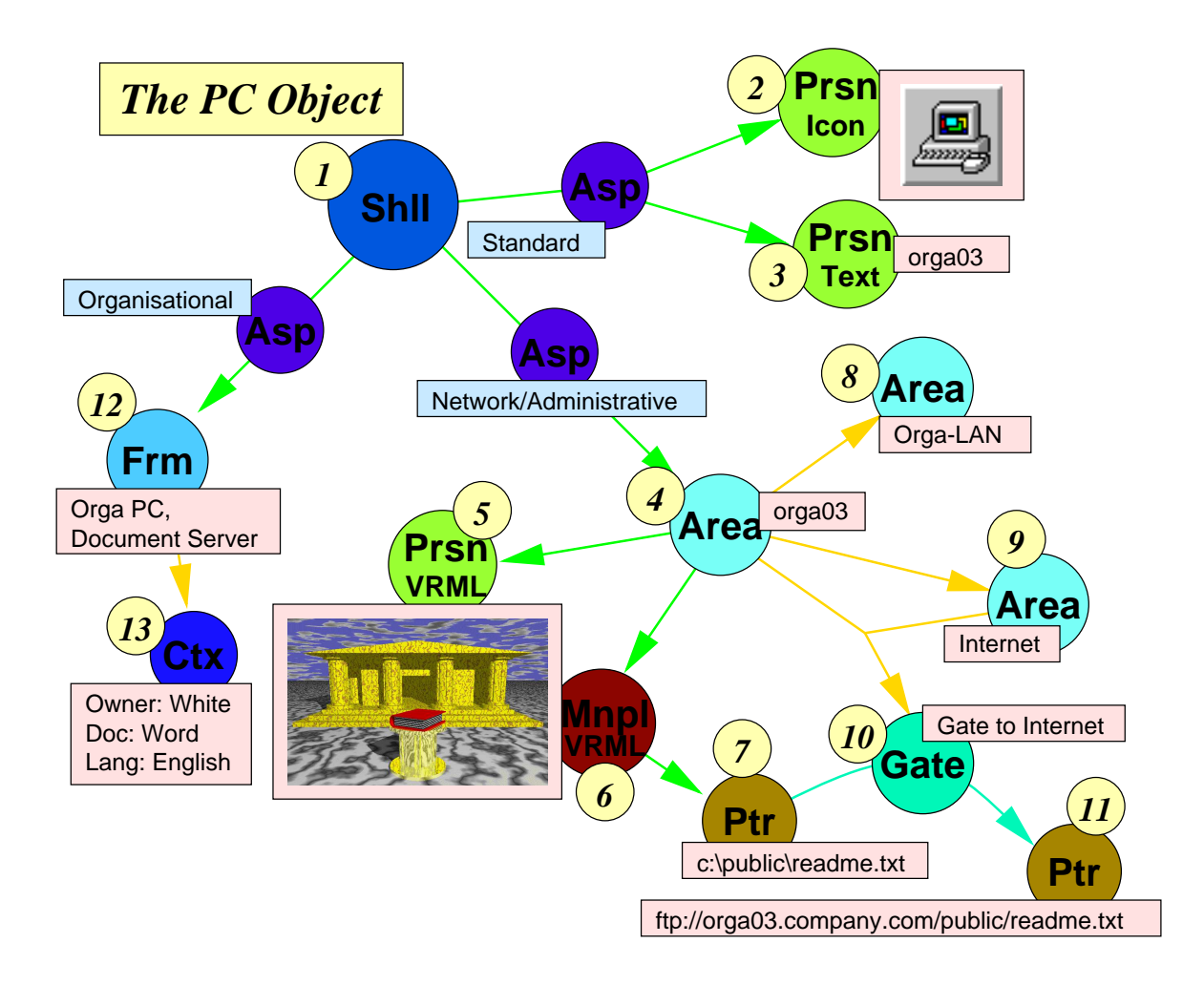

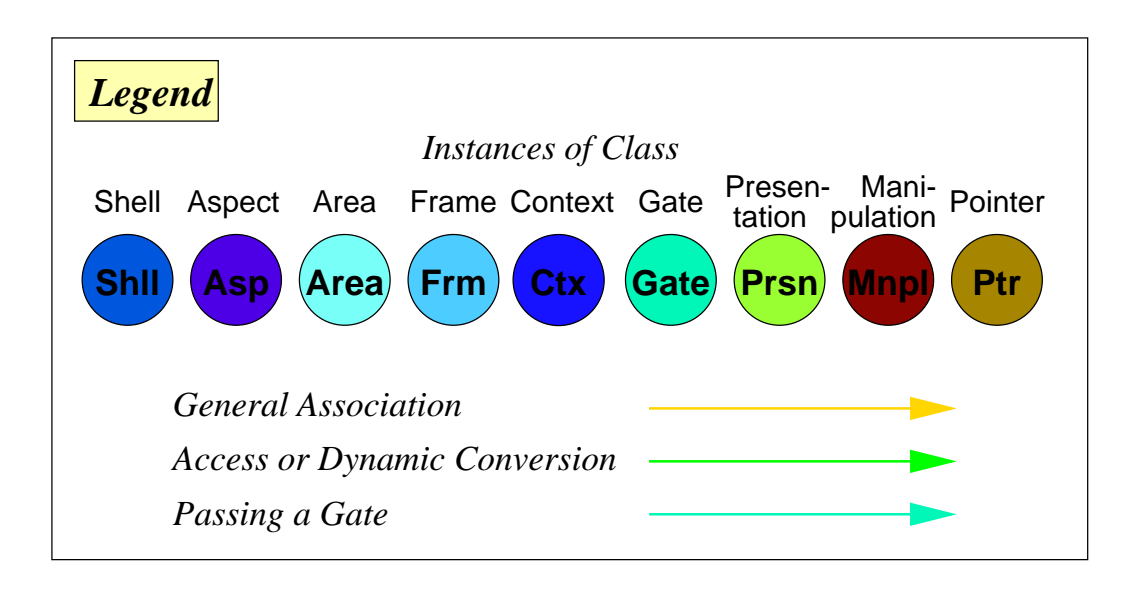

#### Commentary and C++Code Examples

*1* At the beginning, you get an object representing a personal computer. Since you work with CAP, your first access to that object is through the Shell interface.

```
Shll * PC = GetPC(); // get PC Shll from somewhere
```
*2* Your favourite CyberSpa
e Visualizer requests a representation from the Shell. To do that, it uses *Dynamic Conversion*. As the target the class Presentation/Icon was specified. You haven't stated any special Aspect yet, so the standard one is used. As a result, an icon is returned.

```
Prsn * Icon = DC( // dynamically convert (DC)
               PC, // from PCPrsnIcon, \frac{1}{2} to class "PrsnIcon"
               DEFAULT_ASPECT // with default aspect
             ); \frac{1}{\sqrt{C}} (DC is a macro)
```
## *3*

Additionally, the visualizer requests an object of class Presentation/Text to put a text under the i
on.

```
Prsn * Text = DC( // dynamically convert (DC)PC, \frac{1}{\sqrt{2}} from PC
                PrsnIcon, \frac{1}{2} to class "PrsnText"
                DEFAULT_ASPECT // with default aspect
              );
```
## *4*

Now you want to have a look into the PC. You wonder, whether there are any network services available. Hence you request an Area corresponding to the PC by using again Dynami Conversion. As an Aspe
t you spe
ify "Network/Administrative". You get an Area object.

```
Area * PCArea = DC(PC, Area, Aspe
t("Network", "Administrative"));
                // again, DC is used, the target 
lass is "Area"
                // the aspect is created as a temporary object
```
*5* Again, the CyberSpa
e Visualizer requests a presentation from the Area. There is some VRML (Virtual Reality Markup Language) information available. The visualizer shows a 3D scene.

```
Prsn * Graphic = DC(PC, PrsnGraphic, DEFAULT_ASPECT);
                 // a graphi
al representation is requested
```
*6* The scene is interactive, so a Manipulator object is also created. In the graphic you see a nice greek building (surely there are documents stored inside: a file server). In front of it, there is a small pillar with a book on it's top. It looks like that you should read this book. So you select it by clicking on it with your mouse.

```
Mnpl * Manipulator = Graphic.GetMnpl(); // request associated Manipulator from
                                        // graphi
 obje
t
```
*7* The Manipulator object translates the mouse selection to a Pointer object representing that selection. It points to a file on the PC, named "readme.txt".

```
Ptr * Selection = Manipulator.GetSelection(); // get the currently selected object
                                              // from the s
ene
```
*8* Since you do not want to read the file now, you consider sending the Pointer to your PC at home. To perform this, you examine the environment of the PC whether there is an exit. First, you find that the PC's Area is contained in another Area called "Orga-LAN".

```
Area * SuperArea = PCArea.GetFirstSuperArea(); // get the first superarea from
                                               // the PC area (if any)
Prsn * AreaName = DC(SuperArea, PrsnText, DEFAULT_ASPECT); // request a simple text
// AreaName now 
ontains "Orga-LAN"
```
*9* Then you dis
over that there is another super Area, the Internet. It seems more appropriate for your purpose.

```
Area * SuperArea = PCArea.GetNextSuperArea(); // get the next superarea from
                                              // the PC area (if any)
Prsn * AreaName = DC(SuperArea, PrsnText, DEFAULT_ASPECT); // request a simple text
// AreaName now 
ontains "Internet"
```
*10* To pass the Pointer to the Internet, you request a Gate between the PC's Area and the Internet Area. You succeed and get a Gate object.

```
Gate * ExitToInternet = PCArea.GetGateTo(SuperArea); // get gate from PCArea
                                                     // to SuperArea
```
*11* Passing the Pointer through the Gate automatically converts the Pointer to a format usable outside the PC in the Internet. Now you an send it to your PC at home.

```
Ptr * InternetPtr = ExitToInternet.Pass(Ptr); // pass Ptr through the gate to
                                              // get a new pointer
```
*12* Before you release the object, you want to know for what purposes the PC is used in the ompany. Sin
e you are interested in ontextual informations, you request a Frame from the Shell and specify an "organisational" Aspect. You get a Frame called "Orga PC, Do
ument Server".

```
Frame * PCFrame = DC(PC, Frame, Aspect("Organisational"));
                  // again, get a frame using DC
```
*13* Associated with each Frame is a Context (That's the reason why you requested a Frame). The context states that there's a person named "White" who is responsible for the PC. You also get informed that do
uments stored on the PC are in "Word" format and that the language to be used is "English".

Ctx \* Context = Frame.  $GetContext()$ ; // get context associated with frame cout << Context["Owner"] << Context["Doc"] << Context["Lang"]; // put some // contextual values to cout; you get "WhiteWordEnglish"